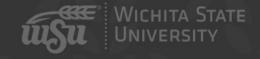

arc21

### You CAN Afford Video

John Jones | Executive Director, Media Resources Center | August 11, 2021

arc21

### Agenda

- Beginnings
- The Challenges
- Video Recipes
- Accessibility

### Getting to know me

John Jones

Exec. Dir. Media Resources Center

**Accessibility Coordinator** 

Adjunct Instructor (ENGL 273 – Science Fiction)

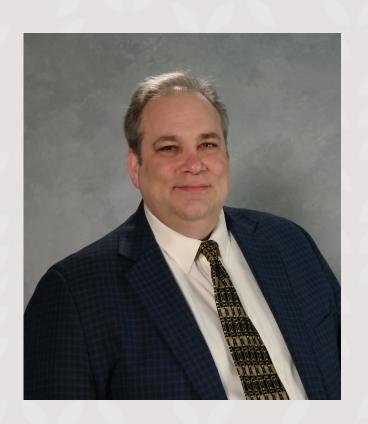

### Media Resources Center

- Media Resources Center = Small building east of the Library
- Five Teams:
  - Academic Accessibility and Accommodations (<u>Jay Castor</u>)
  - Campus Media Services (<u>Ryan Corcoran</u>)
  - Office of Instructional Resources (<u>Dr. Carolyn Speer</u>)
  - Video Services (<u>Greg Matthias</u>)
  - MRC Web Services (<u>Mike Marlett</u>)

## The Challenges

arc21

### Things to think about – Capturing Video

- What device will you use?
- How can you ensure good lighting?
- How can you ensure good audio?

### Things to think about - Hosting

- What options will be easy for you to use?
- What options will be easy for your students to use?
- What options will make accessibility easiest?

### Things to think about – Planning your video

- Will you need to show something other than yourself?
  - Screen Capture
  - Whiteboard
  - Slides
  - Physical examples
- How long should your video be?

### Video Recipes arc21

### Mixing and Matching Components

- All of this can be mixed and matched, for the most part
- Find a mix that works best for you

### Recipe 1: iPhone to Youtube

- Capture the video on your phone (with the camera App)
  - Think about landscape vs. Portrait mode
  - Think about Camera Angle and Lighting
  - Think about audio
- Record the video anywhere/anytime
  - Upload it to Youtube in the app
  - Editing in the app
- Delivery
  - Youtube embeds are easy to use.

### Recipe 1-a: Your phone to Panopto

- Panopto has apps available on iOS and Android phones
- Capture on your phone and edit on your phone or on your computer
  - Non-destructive editing
- Share in your class easily through the tools in Blackboard
- Share online with links or Embed code

### Recipe 2: Your Computer to Panopto

- Record using the dedicated Panopto App on your computer
- Upload to your class
- Edit online, in the Panopto tools
- Deliver through the BB app to your class, or as an embed

### Recipe 2.5: Record in Zoom and upload to Panopto

- Because videos can be uploaded directly to Panopto, we can use anything to record
- Many of us are very comfortable in Zoom right now
- Record in Zoom and upload into Panopto

### Recipe 3: The Lightboard Studio

- Lightboards are distributed around the main campus
- Capture video with a dedicated system that includes a class whiteboard that you present through so you can write on a board while looking at your audience
- Videos can be recorded to a USB drive or saved to the cloud through the Lightboard's dedicated computer

### Recipe 4: Master Classrooms

- Most master classrooms around campus are equipped with cameras, microphones, and the other components you need
- If you want to create a video that mimics you lecturing in a classroom, this is one way to get that effect

### Recipe 5: One-Button Studio

- Ablah Library has a "One-Button Studio" for video capture
- Record a video in a dedicated sound both
- Take it away with you on a USB drive

# Considerations

arc21

### Consideration 1: Video Length

- We live in a Tiktok world and so do our students
  - Short video is digestible, deliverable, and repeatable.
  - Often, short videos are a bit more work than longer ones
    - It's worth the effort

### Consideration 2: Lighting

- Good, Soft natural light helps
- Florescent lights can be deadly

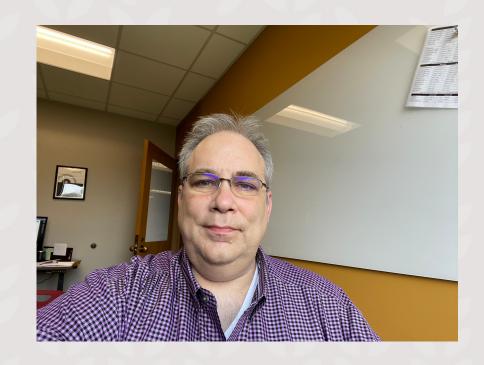

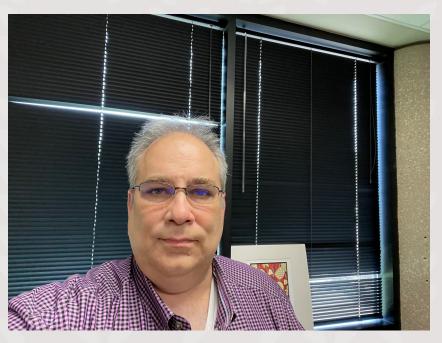

### Consideration 3: Camera Angle

 Be careful about what the angle of your camera is showing – what's the best angle for you and your environment?

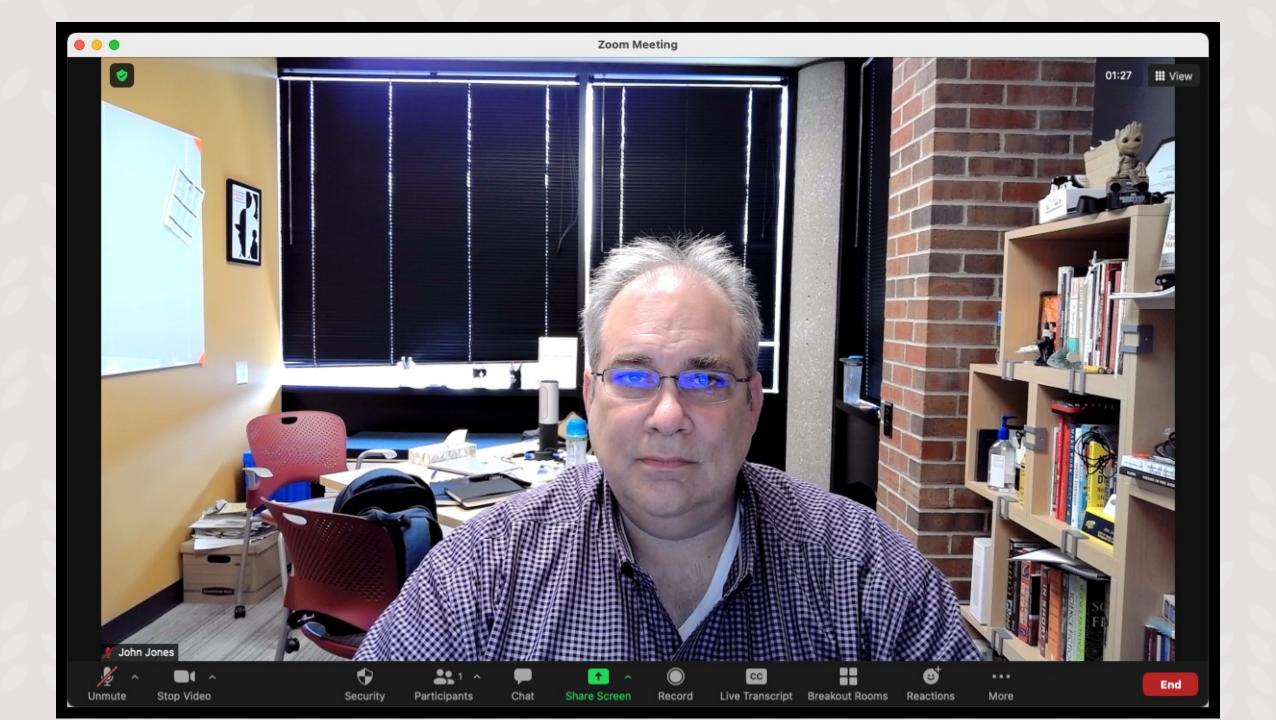

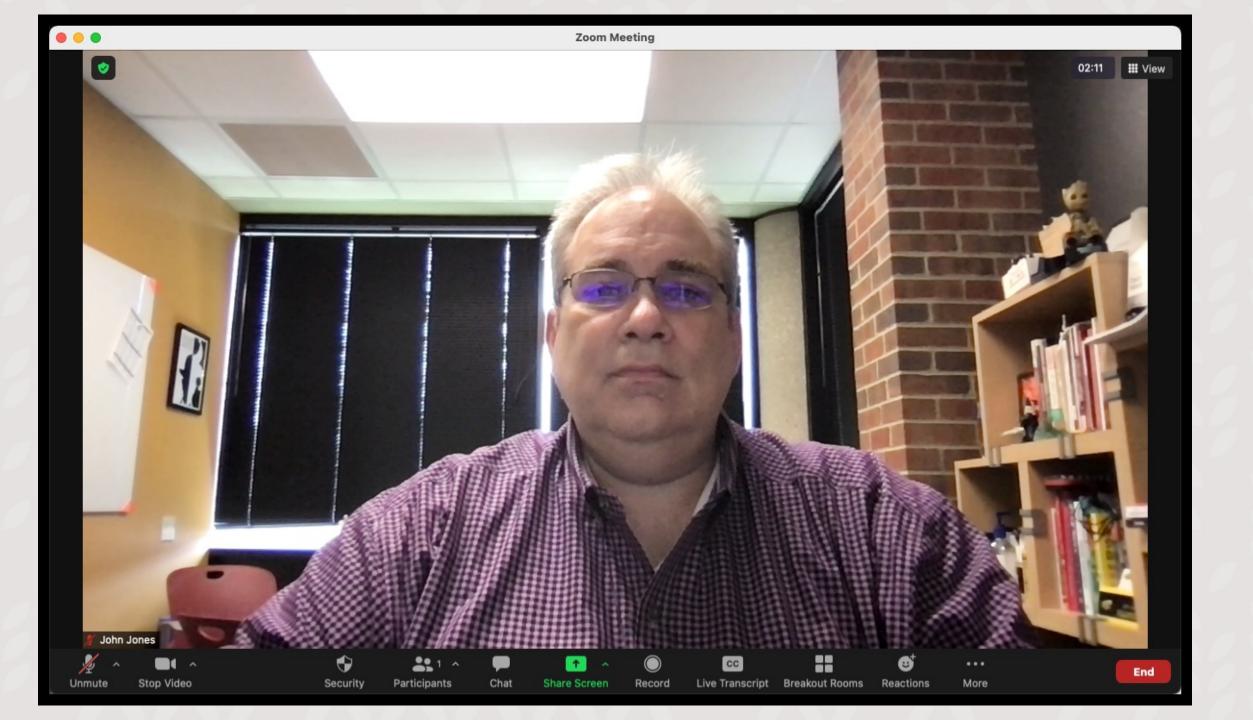

### Consideration 4: Audio

- Bad audio quality will make people stop watching your video
- Do your best to limit ambient noise
- Use the best microphone you can

# Accessibility

arc21

### Video has serious Accessibility implications

- How will a student who can't see the video get what they need out of it?
- How will a student who can't hear the video get what they need out of it?

### Captions

- Free human captioning is available through Panopto
  - Record your video to the cloud in Zoom and the video is automatically imported to Panopto and captioned (If your Panopto is activated)
- Free machine captioning is available in YouTube and other sources
  - Machine captioning leaves behind mistakes which you will need to look for and correct
- Not having captions is not acceptable

### Video for people with Visual Impairments

- Is there important information in the visuals of the video?
- Is that information also shared in the audio track?
- Is it covered in another way?

### Text Alternatives

- A key accessibility solution is to provide the content of the video in a text format
  - Transcripts
  - Text summaries
- The key term is "Equally Effective, Alternative Access"
  - If you rely on a text alternative to meet accessibility standards, make sure it hits this standard.

### Questions?

What are you thinking about?

OIR/ARC Facebook Group: WSU OIR FB Group

Contact: John Jones, john.jones@wichita.edu, 316-978-7751

### arc21 WICHITA STATE UNIVERSITY